# **IBM SPSS Data Access** Pack 安装说明 (Linux)

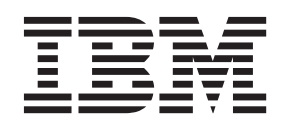

## 目录

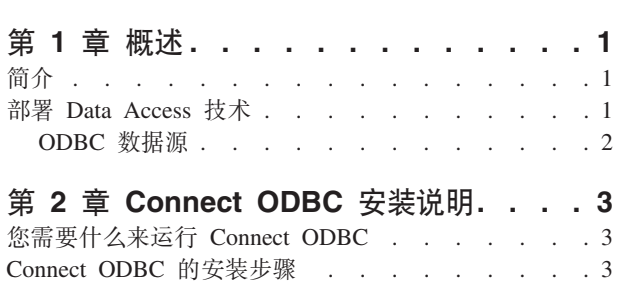

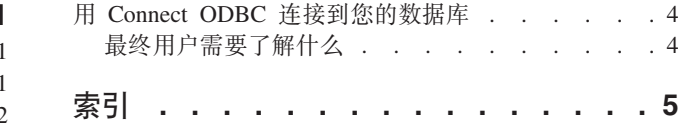

### <span id="page-4-0"></span>**第1章 概述**

### 简介

IBM® SPSS® 产品使用一组技术进行分发, 以从各种文件类型和数据库中访问数据。本指南主要面向安装 IBM SPSS 产品用于联网计算机环境以及需要为最终用户提供远程服务器数据库访问权限的系统管理员。

IBM SPSS Data Access Pack 部署 DataDirect Connect 和 ConnectXE for ODBC, 提供了一组综合的使用 ODBC 为从关系数据库到水平文件数据的所有主要数据存储提供可靠连接的单个、数据库特定的驱动程序。

注:: 这些数据访问技术"受限制"- 它们只能用于 IBM SPSS 产品。如果您想使用其他应用程序访问数据库、 您可能需要更加通用的解决方案。

#### **<sup>a</sup>** *B* **<b>Data Access** 技术

**Connect ODBC。** 管理员或最终用户均可以安装相应的 Connect ODBC 驱动程序。 (Connect ODBC 没有 服务器组件。)这些驱动程序必须安装在访问数据的计算机上,即,正在运行 IBM SPSS 服务器产品的计算机 和/或最终用户的台式计算机。

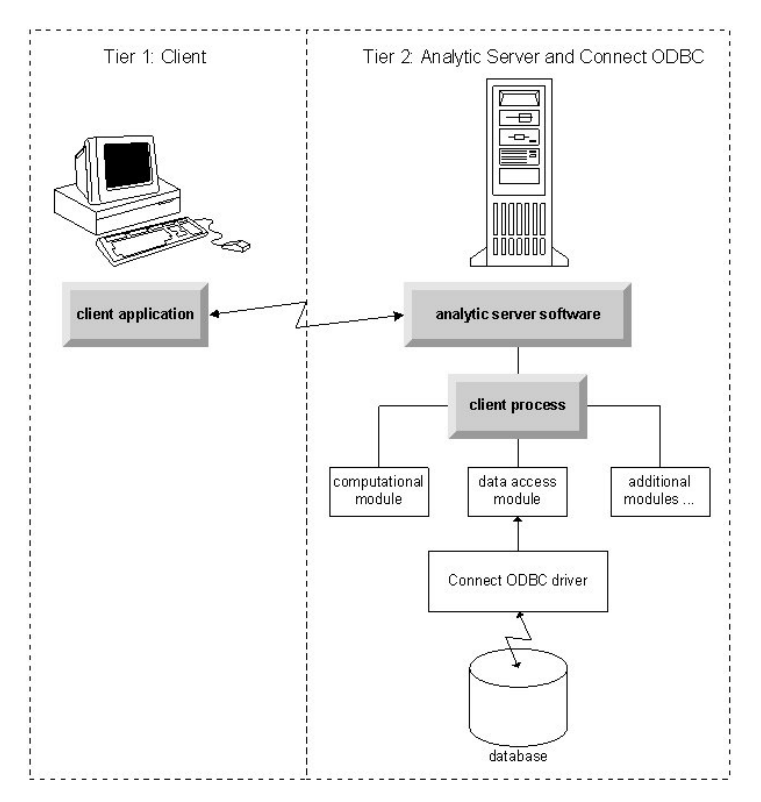

图 1. 分布式分析方式下的 Connect ODBC

<span id="page-5-0"></span>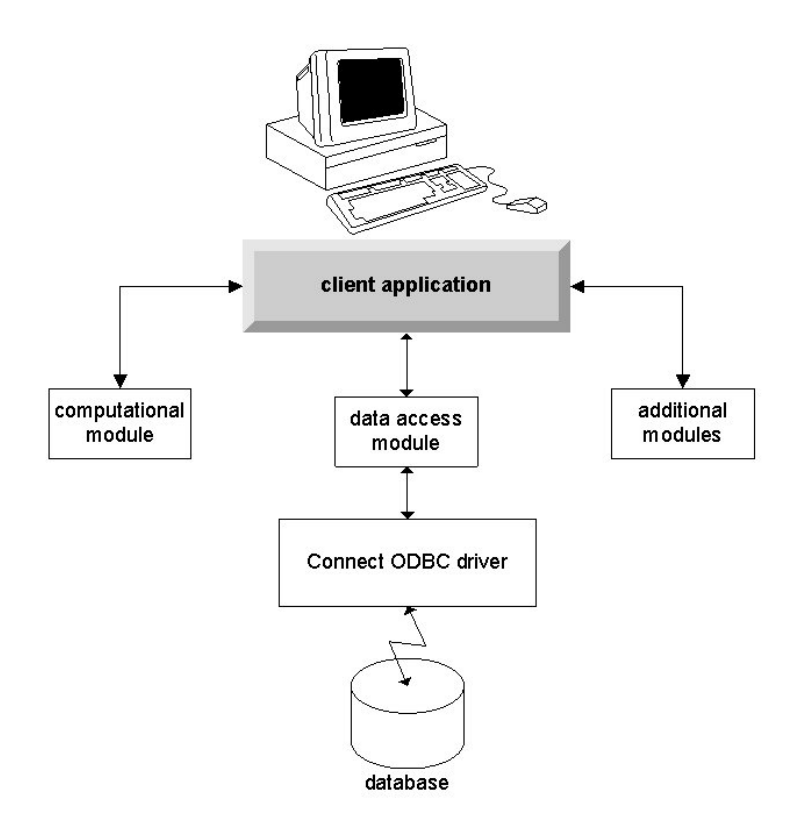

图 2. 本地分析方式下的 Connect ODBC

#### ODBC 数据源

当您安装 Connect ODBC 时, 您将安装一个或多个 ODBC 驱动程序。使用安装的驱动程序之前, 您必须为该 驱动程序创建并配置 ODBC 数据源。

ODBC 数据源包含两部分重要信息: 将用于访问数据的 ODBC 驱动程序以及要访问的数据库的位置。数据库 可以位于任何联网计算机上。ODBC 驱动程序和数据源必须位于正在访问和处理数据的计算机上。根据您使用 的 IBM SPSS 应用程序类型不同、此计算机可以是最终用户的台式计算机、也可以是远程服务器。

#### 桌面产品的 ODBC 数据源的位置

如果您的 IBM SPSS 产品是一种在最终用户的台式计算机上进行所有数据访问和处理的经典桌面应用程序、那 么必须在最终用户的台式计算机上安装并配置 ODBC 数据源。

#### 分布式体系结构产品的 ODBC 数据源的位置

如果 IBM SPSS 产品使用分布式体系结构, 那么 ODBC 数据源的正确位置取决于该产品的运行方式。您可以 将 IBM SPSS 分布式体系结构产品配置为访问和处理远程服务器上(分布式分析方式)或最终用户的台式计算 机上 (本地分析方式) 的数据。

- 以分布式分析方式工作。 必须在远程服务器上安装并配置 ODBC 数据源。使用管理员在服务器上安装的 ODBC 驱动程序 (Connect ODBC) 创建此数据源。
- 以本地分析方式工作。 必须在最终用户的台式计算机上安装并配置 ODBC 数据源。最终用户使用安装在台 式计算机上的 ODBC 驱动程序创建此数据源, 或者从管理员创建的源中导入。
- 以两种方式工作。如果最终用户需要以两种方式从数据库中访问数据,ODBC 数据源必须在远程服务器和台 式计算机上都进行安装和配置。

### <span id="page-6-0"></span>第 2 章 Connect ODBC 安装说明

本章提供有关在您的站点上安装 Connect ODBC 并连接到您的数据库的信息。

#### 您需要什么来运行 Connect ODBC

确保计算机符合您计划安装的驱动程序的软件要求。

- 如果您的应用程序是使用 32 位系统库构建的, 那么您必须使用 32 位驱动程序。如果您的应用程序是使用 64 位系统库构建的,那么您必须使用 64 位驱动程序。
- 使用 ODBC 的 DataDirect Connect 或 Connect XE 时, 您连接的数据库可以启用 32 位或 64 位。

要确定特定驱动程序是否需要其他软件, 请参阅 DataDirect 主页 ( http://www.datadirect.com )。

#### Connect ODBC 的安装步骤

Connect ODBC 由一组驱动程序组成, 并且应该安装在您将要在其中创建数据源的计算机上。位置取决于您安 装的 IBM SPSS 产品类型及其使用的方式。请参阅第1页的 『 部署 Data Access 技术 』 主题以获取更多信息。 请勿将 IBM SPSS Data Access Pack 与另一个 IBM SPSS 产品安装在同一目录中。

所有受支持操作系统的驱动程序位于随 IBM SPSS 产品提供的 eAssembly 中。它们还位于单独的 DVD/CD 上。

注: 要安装 Connect ODBC 驱动程序, 您必须以 root 用户身份运行。

安装驱动程序

1. 通过执行以下命令来运行安装程序:

./<installer name>

其中 <installer name> 是安装程序 .bin 文件。

- 2. 按照屏幕上显示的说明进行操作。请务必记下目标位置。在安装程序完成后,您将需要导航至此位置。
- 3. 一旦安装程序完成后, 导航至在安装期间指定的目标位置。
- 4. 解压 IBM SPSS Data Access Pack 文件。
- 5. 提取 TAR 文件。这将提取运行 ODBC 驱动程序所需的所有文件。

要点: 必须将 TAR 文件解压缩到当前机器上可供所有 IBM SPSS Data Access Pack 目标用户访问的位置。

- 6. 配置 ODBC 环境。从您提取文件的目录中, 运行./setodbcpath.sh。这会将 ODBC 主目录设置为当前目 录.
- 7. 添加说明, 以从启动您的 IBM SPSS 应用程序的脚本中运行 /<Connect ODBC install dir>/odbc.sh.

注: 对于 IBM SPSS Statistics 用户, 此操作可以通过编辑位于 IBM SPSS Statistics 安装目录下的 bin 目 录中的 statsenv.sh, 并修改行 MERANT ENVIRONMENT\_SCRIPT, 使它指向 Connect ODBC 的安装目录来完成。

DataDirect 产品文档

Connect ODBC 的 DataDirect 产品文档可在您提取文件的目录中找到。

<span id="page-7-0"></span>注: 您也可以从 DataDirect 主页 ( http://www.datadirect.com ) 访问该文档。

更新您的安装

从 IBM SPSS Data Access Pack 安装更高版本的驱动程序或客户机不会卸载之前的驱动程序。而是使新安装 的软件可供您使用。您必须手动配置新安装的软件; 之前的驱动程序的配置不会传输。如果之前的驱动程序正 常运行并满足您的需求、最好不要升级到新版本。只有当您需要支持先前无法支持的数据库时、或当您需要增 强功能时才更新。

#### 用 Connect ODBC 连接到您的数据库

Connect ODBC 是一组 ODBC 驱动程序; 当您安装它时, 就是在安装驱动程序。您必须先为已安装的驱动程 序创建并配置 ODBC 数据源, 然后才能使用该驱动程序。必须在将要访问数据的计算机上创建 ODBC 数据源。 有关在何处创建 ODBC 数据源的更多信息, 请参阅主题第1页的 『 部署 Data Access 技术 』。当可用的 Connect ODBC 驱动程序显示在 ODBC 管理器中时, 它们将标记为 IBM SPSS OEM。有关配置 ODBC 数据源 的更多信息, 请参阅《DataDirect Connect Series for ODBC 用户指南》 (在随 IBM SPSS Data Access Pack 一起安装的 DataDirect 文档中提供)中的"在 UNIX/Linux 上配置产品"部分。

要点: 如果要创建将由服务器产品使用的数据源, 那么您应该创建系统数据源, 而不是创建用户数据源。

如果您有系统管理员, 向他或她询问如何配置 Connect ODBC。

#### 最终用户需要了解什么

对于 IBM SPSS 服务器产品和分发的分析方式, 最终用户需要了解:

• 为使用服务器产品而在远程计算机上配置的 Connect ODBC 数据源的名称和描述。

## <span id="page-8-0"></span>索引

### **[L]**

连接到您的数据库 使用 [Connect ODBC 4](#page-7-0)

## **[Y]**

要求 [Connect ODBC 3](#page-6-0)

### **C**

```
Connect ODBC 部署简介 1
简介 1
连接到您的数据库 4
要求 3
```
### **O**

ODBC 数据源 描述 2 [ODBC](#page-5-0) 数据源的位置 2

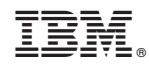

Printed in China